**DXe DSMX® Transmitter** SPM1000, SPMR1000

**SPEKTRUM.** 

# Servo Reversing Umkehren der Servolaufrichtung

# Wired Trainer Kabel-gebundene Lehrer Schüler Funktion

# Wireless Trainer Kabel-lose Lehrer Schüler Funktion

1. To enable servo reversing, hold the left and right gimbals in the upper-inside position as shown while powering on the DXe.

**CAUTION:** During power up, always verify the throttle direction is correct and keep clear of the motor and propeller. Failure to do so may result in injury or damage to the product.

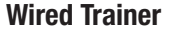

- 2. After the DXe is powered on, release the sticks and return to center. Use the right gimbal to select the channel servo or reverse the selected channel servo.
- 3. The LED will flash corresponding to the channel being adjusted (see chart to right).
- 4. The LED will flash **Orange** for a channel servo that is set to Normal direction.
- 5. The LED will flash Red for a channel servo that is set to Reverse direction.
- 6. To select a channel servo to adjust, move the right gimbal to the left  $\textcircled{1}$  or right  $\textcircled{2}$ . Move the gimbal to the right to select the next channel. Move the gimbal to the left to select the previous channel. The number of flashes will change to indicate the new channel selected.
- 7. To reverse the channel currently selected, move the right gimbal up  $\circled{}$  or down  $\circled{P}$ . The LED will change color, from **Orange** to **Red** or **Red** to **Orange**, to indicate the new servo direction.
- 8. When all channel reversing is completed as desired, power off the DXe.
- 9. When the DXe is powered on again normally (sticks not in the position shown above) the DXe will operate normally with the new reversing selections.

1. Um das Umkehren der Serverlaufrichtung zu aktivieren, den linken und rechten Gimbal beim Einschalten des DXe in der inneren, oberen Position halten.

ELLU Kanal Gas 2 Querruder 3 Höhenruder 4 Seitenruder 5 Flug-Modus 6 Panik 7 Klappen 8 Aux-Kanal

- 2. Nach dem Einschalten des DXe die Hebel loslassen und wieder in die mittlere Stellung bringen. Mit dem rechten Gimbal den Kanal-Servo auswählen oder die Laufrichtung des ausgewählten Kanal-Servos umkehren.
- 3. Die zum derzeit konfigurierten Kanal gehörige LED blinkt (siehe Tabelle rechts).
- 4. Bei einem Kanal-Servo, der auf die normale Richtung eingestellt ist, blinkt die LED orange.
- 5. Bei einem Kanal-Servo, der auf die umgekehrte Richtung eingestellt ist, blinkt die LED rot.
- 6. Um einen Kanal-Servo zur Konfiguration auszuwählen, den rechten Gimbal nach links oder rechts b Den Gimbal nach rechts **bewegen, um den nächsten Kanal auszuwählen**. Den Gimbal nach links **bewegen** Die Anzahl der Blinksignale ändert sich und zeigt so an, dass der neue Kanal ausgewählt wurde.
- 7. Um den gegenwärtig ausgewählten Kanal umzukehren, den rechten Gimbal (1) auf- oder abwärts bewegen  $\mathbb Q$ . Die Farbe der LED ändert sich von Orange auf Rot bzw. Rot auf Orange und zeigt so die neue Servolaufrichtung an.
- 8. Wenn die Einstellung der Servolaufrichtung abgeschlossen ist, den DXe ausschalten.
- 9. Wenn der DXe wieder normal eingeschaltet wird (Hebel nicht in der oben gezeigten Stellung), kann er normal mit den neu umgekehrten Servolaufrichtungen betrieben werden.

ACHTUNG: Beim Einschalten stets sicherstellen, dass die Gas-Richtung korrekt ist, und darauf achten, dass Motor und Propeller nicht obstruiert werden AN ACH I UNG: Bellin Ellischalten stets sicherstehen, und die Tauer Herman gehen.<br>Andernfalls können Verletzungen und Schäden am Produkt die Folge sein.

LED

Flashes Channel 1 | Throttle 2 Aileron 3 Elevator 4 Rudder 5 Flight Mode 6 Panic

Flans

8 | Aux Channel

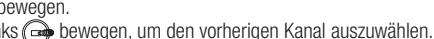

LED

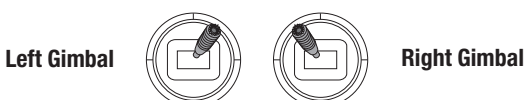

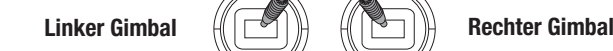

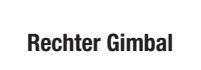

The DXe offers a trainer function that allows the transmitter to operate as a master or slave. The trainer switch is located on the top of the transmitter. When using the trainer function, plug the trainer cord (SPM6805) into the trainer port in both the master (controlling) and the slave (training) transmitters. The master transmitter must have the power turned on and the slave transmitter must have the power turned off.

Tip: The DXe trainer system is compatible with all Spektrum™ and JR transmitters.

## MASTER

The DXe transmitter can be used as a master, but the slave transmitter must have the same programming (i.e. reverse switch positions) as the master.

# SLAVE

The DXe transmitter can be used as a slave, but the slave transmitter must have the same programming (i.e. reverse switch positions) as the master.

### Programmable Master

Through the Mobile application, programmable mode enables you to program the master transmitter to transfer any or all individual channels when you activate the trainer switch. This

mode is ideal for beginners learning to control individual channels while the master transmitter maintains control of all other channels. The slave transmitter should be in Inhibit mode, if

available. The Master and Slave transmitters MUST have the same programming. See the mobile application for more information and to use these functions. Pilot Link Master

Pilot link master and slave modes are available through the mobile applications. Pilot Link Master enables you to program the master transmitter to transfer any or all individual channels when you activate the trainer switch. Pilot Link is ideal for complex models, as the master transmitter maintains control of all secondary functions, such as flight modes, retracts, flaps and brakes. Secondary functions can be individually assigned to the Slave transmitter as necessary. It is not necessary to have model programming in the slave transmitter. Use Pilot Link Slave mode when using the DXe as a slave transmitter and Pilot Link is active in the master transmitter. See the mobile application for more information and to use these functions.

- Enter an unused model on the slave transmitter (computer transmitter only).
- 2. Bind the master transmitter to the model.
- Make sure the master and slave transmitter battery packs are fully charged.
- 4. Make sure the slave transmitter is powered off.
- 5. Enter Wireless Trainer Bind Mode by pressing and holding the wireless trainer bind button and then powering on the DXe.
- 6. Enter bind mode on the slave transmitter following the instructions provided with that transmitter
- Press the trainer button on the master transmitter to transfer model control from the master to the slave.
- 8. Release the trainer button and the master transmitter regains control of the model.

Der DXe verfügt über eine Trainer-Funktion, in der der Sender sowohl als Master als auch als Slave fungieren kann. Der Trainer-Schalter befindet sich auf dem Sender. Wenn die Trainer-Funktion verwendet wird, das Trainer-Kabel (SPM6805) mit dem Trainer-Anschluss im Master (Steuerungs)- und Slave (Trainer)-Sender verbinden. Der Master-Sender muss ein-, der Slave-Sender ausgeschaltet sein.

Tipp: Das DXe-Trainer-System ist mit allen Spektrum- und JR-Sendern kompatibel.

### MASTER

Der DXe-Sender kann als Master-Sender verwendet werden, der Slave-Sender muss jedoch die gleiche Programmierung aufweisen (d. h. umgekehrte Schaltpositionen) wie der Master.

# SI AV<sub>F</sub>

Der DXe-Sender kann als Slave-Sender verwendet werden, der Slave-Sender muss jedoch die gleiche Programmierung aufweisen (d. h. umgekehrte Schaltpositionen) wie der Master.

## Programmierbarer Master-Sender

Über die Mobile-Anwendung, in der Lehrer Konfiguration können Sie programmieren ob bei der Aktivierung des Schalters einige oder alle Kanäle übergeben werden. Diese Funktion ist ideal für die Anfängerschulung, da der Schüler das Beherrschen des individuellen Kanals/Funktion lernt, während der Lehrer die Kontrolle über alle andere Kanäle/Funktionen behält. Der Schülersender sollte falls verfügbar im Menü auf den Aus Mode (Inh) programmiert werden. Wichtig ist, dass Lehrer und Schülersender beide gleich programmiert sind. Siehe mobile Anwendung für weitere Informationen und um diese Funktionen zu nutzen.

# Pilot Link Master

Die Pilot Link-Master- und -Slave-Modi können über die mobilen Anwendungen genutzt werden. Ist der Pilot Link Lehrer (Master) gewählt, hat der Schülersender die Kontrolle über die Knüppelfunktionen (Querruder, Höhenruder, Seitenruder und Gas) während der Lehrersender die Kontrolle aller anderen Kanäle/Funktionen (inklusive Dual Rate und Schalter) behält. Das ist ideal für komplexe Modelle, da der Lehrer die Kontrolle über alle Zusatzfunktionen und anderen Kanäle behält. Bei dieser Funktion ist es nicht notwendig dass der Schülernsender die gleiche Programmierungn hat. Es könnte allerdings für den Schülersender nützlich sein im im Menü auf Aus programmiert zu werden damit Trimmänderungen vom Lehrersender übernommen werden. Siehe mobile Anwendung für weitere Informationen und um diese Funktion zu nutzen.

Wireless Trainer works just like the Wired Trainer, without the wire. Select Wireless Trainer to bind a DSM2 or DSMX slave transmitter to the master transmitter. With this option, when the master presses the trainer button or switch, control is given to the currently bound slave transmitter. After binding, the slave transmitter will remain bound to the master transmitter until a different transmitter is bound to the master, or the slave transmitter is bound to another receiver or a wireless master transmitter. ModelMatch™ technology applies to the wireless trainer system; the master transmitter will be bound to the slave in the bound model used. Also, if the slave transmitter has ModelMatch technology, it will only be bound to the master transmitter in the selected model during binding.

## Inhibit

In Inhibit, the wireless trainer function will be inhibited and will not function.

**CAUTION:** Select Inhibit in the Trainer menu in the mobile application when you aren't using **CAU I IUN:** Select Inhibit in the mainer mental in the mental of the streamer.<br>the wireless trainer function. Failure to select Inhibit may result in loss of control of the aircraft.

See the mobile application for more information and to use this function.

# Programmable Master

Programmable mode enables you to program the master transmitter to transfer any or all individual channels when you activate the trainer switch. This mode is ideal for beginners learning to control individual channels while the master transmitter maintains control of all other channels. The slave transmitter should be in Inhibit mode, if available. The Master and Slave transmitters MUST have the same programming. See the mobile application for more information and to use this function.

### Pilot Link Master

Pilot link master and slave modes are available through the mobile applications. Pilot Link Master enables you to program the master transmitter to transfer any or all individual channels when you activate the trainer switch. Pilot Link is ideal for complex models, as the master transmitter maintains control of all secondary functions, such as flight modes, retracts, flaps and brakes. Secondary functions can be individually assigned to the Slave transmitter as necessary. It is not necessary to have model programming in the slave transmitter. Use Pilot Link Slave mode when using the DXe as a slave transmitter and Pilot Link is active in the master transmitter. See the mobile application for more information and to use these functions.

### DXe Wireless Trainer Operation

Aktivierung des Schalters einige oder alle Kanäle übergeben werden. Diese Funktion ist ideal für die Anfängerschulung, da der Schüler das Beherrschen des individuellen Kanals/Funktion lernt, während der Lehrer die Kontrolle über alle andere Kanäle/Funktionen behält. Der Schülersender sollte falls verfügbar im Menü auf den Aus Mode (Inh) programmiert werden. Wichtig ist, dass Lehrer und Schülersender beide gleich programmiert sind. Siehe mobile Anwendung für weitere Informationen und um diese Funktionen zu nutzen.

EN 1999 EN 1999 EN 1999 EN 1999 EN 1999 EN 1999 EN 1999 EN 1999 EN 1999 EN 1999 EN 1999 EN 1999 EN 1999 EN 199

Die Kabel-lose Lehrer Schüler Funktion arbeitet genauso wie die Funktion mit dem Kabel. Wählen Sie im Menü Kabell-os Lehrer/Schüler um einen DSM2 oder DSMX Schülersender an den Lehrersender zu binden. In dieser Einstellung erhält der Schüler mit Drücken des Trainerschalters oder Knopf die Kontrolle. Nach dem Bindevorgang bleibt der Schülersender an den Lehrer gebunden bis ein anderer Sender an Lehrersender gebunden wird oder der Schülersender an einen anderen Empfänger oder anderen kabellosen Lehrersender. In dieser Funktion ist auch die ModelMatch Technologie integriert. Sollte der Schülersender ebenfalls mit ModelMatch ausgestattet wird er sich ebenfalls nur mit dem gebundenen Sender verbinden. Aus Wählen Sie Aus ist die Kabellose Trainerfunktion nicht aktiv. ACHTUNG: Im Trainer-Menü "Inhibit" (Blockieren) auswählen, wenn die Wireless-Trainer-Funktion nicht verwendet wird. Wird "Inhibit" (Blockieren) nicht ausgewählt, kann dies zum Verlust der Kontrolle über das Flugzeug führen. Siehe mobile Anwendung für weitere Informationen und um diese Funktion zu nutzen. Programmierbarer Master-Sender Über die Mobile-Anwendung, in der Lehrer Konfiguration können Sie programmieren ob bei der Pilot Link Master Die Pilot Link-Master- und -Slave-Modi können über die mobilen Anwendungen genutzt werden. Ist der Pilot Link Lehrer (Master) gewählt, hat der Schülersender die Kontrolle über die Knüppelfunktionen (Querruder, Höhenruder, Seitenruder und Gas) während der Lehrersender die Kontrolle aller anderen Kanäle/Funktionen (inklusive Dual Rate und Schalter) behält. Das ist ideal für komplexe Modelle, da der Lehrer die Kontrolle über alle Zusatzfunktionen und anderen Kanäle behält. Bei dieser Funktion ist es nicht notwendig dass der Schülernsender die gleiche Programmierungn hat. Es könnte allerdings für den Schülersender nützlich sein im im Menü auf Aus programmiert zu werden damit Trimmänderungen vom Lehrersender übernommen werden. Siehe mobile Anwendung für weitere Informationen und um diese Funktion zu nutzen. DXe Wireless-Trainer-Betrieb 1. Ein unverwendetes Modell im Slave-Sender eingeben (nur Computer-Sender). 2. Den Master-Sender mit dem Modell koppen. 3. Darauf achten, dass die Akkus von Master- und Slave-Sender voll aufgeladen sind. 4. Sicherstellen, dass der Slave-Sender ausgeschaltet ist. 5. Den Wireless-Trainer-Kopplungsmodus aufrufen, indem die Wireless-Trainer-Kopplungstaste

- 
- 
- 
- 
- gedrückt gehalten und der DXe eingeschaltet wird.
- 6. Den Kopplungsmodus am Slave-Sender anhand der diesem Sender beiliegenden Anleitung aufrufen.
- 7. Die Trainer-Taste am Master-Sender drücken, um die Steuerung des Modells vom Master an den Slave zu übertragen.
- 8. Die Trainer-Taste loslassen. Sie Steuerung des Modells geht wieder an den Master-Sender über.

# Ecolage filaire Trainer con cavo

## Ecolage sans-fil Trainer senza cavo

1. Pour activer l'inversion, mettez les manches droit et gauche dans les coins intérieurs en haut comme sur l'illustration lors de la mise sous tension de votre DXe.

- 2. Après la mise sous tension de la DXe, relâchez les manches et revenez au neutre. Utilisez le manche droit pour sélectionner la voie servo ou inverser la voie servo désirée.
- 3. La DEL clignotera selon la voie réglée (voir le tableau à droite).
- 4. La DEL clignotera orange lorsque la voie de servo est réglée sur Normale.
- 5. La DEL clignotera rouge lorsque la voie de servo est réglée sur Inversé.
- 6. Pour sélectionner la voie de servo à régler, bougez le manche droit  $\bigcirc$  vers la gauche  $\bigcirc$  ou la droite. Bougez le manche vers la droite pour sélectionner la voie suivante. Bougez le manche vers la gauche pour sélectionner la voie précédente. Le nombre de clignotements changera pour indiquer la nouvelle voie sélectionnée.
- 7. Pour inverser la voie sélectionnée, bougez la manche droite vers le haut  $\circled{1}$  ou le bas  $\circled{1}$ . La DEL changera de couleur, du Orange au rouge ou du Rouge au orange pour indiquer la nouvelle direction de servo.
- 8. Lorsque l'inversion est faite, mettez votre DXe hors tension.
- 9. Lorsque vous remettez votre DXe sous tension normalement (manches en position normale), la DXe fonctionnera normalement avec la nouvelle sélection d'inversion.

ATTENTION: Lors de la mise sous tension, assurez-vous toujours que la direction des gaz est bonne et maintenez une distance de sécurité avec le **ATTENTION:** Lors de la mise sous tension, assurez-vous toujours que la circocent en se se produit.<br>The moteur et les hélices. Le non-respect de cette consigne peut entrainer des blessures ou endommager le produit.

ATTENZIONE: durante l'accensione controllare sempre che lo stick del motore sia posizionato correttamente e tenersi a distanza di sicurezza dal motore e dall'elica. In caso contrario si avrebbero lesioni e/o danni al modello.

1. Per abilitare l'inversione dei servi, al momento dell'accensione bisogna tenere i due stick della trasmittente DXe nella posizione interna superiore, come illustrato.

- 2. Quando la DXe è accesa, rilasciare gli stick per riportarli al centro. Usare lo stick di destra per scegliere il canale o invertire il servo desiderato.
- 3. Il LED lampeggerà in corrispondenza del canale da invertire (vedi tabella qui a destra).
- 4. Il LED lampeggerà in Arancio per un canale il cui servo è in Normal.
- 5. Il LED lampeggerà in Rosso per un canale il cui servo è in Reverse.
- 6. Per scegliere il canale del servo da regolare, portare lo stick di destra a sinistra o a destra  $\bigcirc$ . Portare lo stick a destra per scegliere il canale successivo e a sinistra per scegliere il precedente. Il numero di lampeggi cambia per indicare il nuovo canale scelto.
- 7. Per invertire il canale attualmente selezionato, portare lo stick di destra in alto **(b)** o in basso **(i)**. Il LED cambierà colore da Arancio a **Rosso** o viceversa per indicare il nuovo verso del servo.
- 8. Quando tutte le inversioni dei canali sono completate secondo le proprie esigenze, spegnere la trasmittente DXe.
- 9. Quando si riaccende di nuovo la DXe in modo normale (stick non posizionati come indicato prima), funzioneranno le nuove impostazioni dei Reverse.

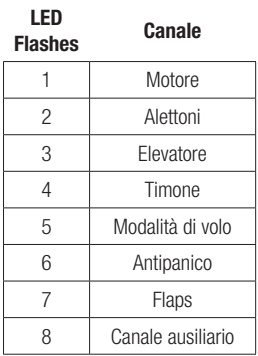

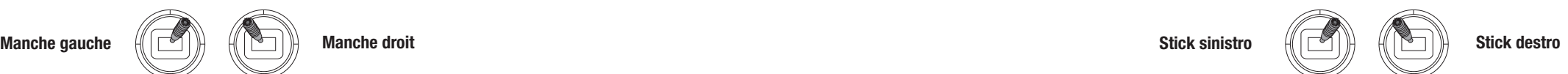

La DXe offre la fonction écolage qui permet à l'émetteur de fonctionner comme maître (Master) ou esclave (Slave). L'interrupteur écolage se situe en haut de l'émetteur. Lorsque vous utilisez la fonction écolage, connectez le câble écolage (SPM6805) au port écolage des émetteurs du Maître (contrôle) et de l'Esclave (formation). L'émetteur du maître doit être sous tension et celui de l'esclave doit être hors tension.

La DXe ha la funzione Trainer che le permette di operare sia come Master che Slave. L'interruttore v'interruttore Trainer. Questa modalità è l'ideale per i principianti, poiché si possono insegnare i per attivare questa funzione si trova sulla parte alta della trasmittente. Quando si usa la funzione Trainer collegare il cavo (SPM6805) sia alla trasmittente Master (quella del maestro) che alla Slave (quella dell'allievo). La trasmittente Master deve essere accesa mentre quella Slave deve essere spenta. comandi uno per volta mentre il maestro mantiene il controllo su tutti gli altri Il trasmettitore Slave (allievo) potrebbe essere in modalità Inhibit, se disponibile. I trasmettitori Master e Slave DEVONO avere la stessa programmazione. Per avere maggiori informazioni sull'uso di queste funzioni, si veda l'applicazione per cellulare.

Conseil: le système écolage DXe est compatible avec tous les émetteurs Spektrum et JR.

### MAITRE

L'émetteur DXe peut être utilisée comme Maître, cependant l'émetteur Esclave doit avoir la même programmation (par exemple interrupteur inversion) que le Maître.

#### ESCLAVE

L'émetteur DXe peut être utilisée comme Esclave, cependant l'émetteur Esclave doit avoir la même programmation (par exemple interrupteur inversion) que le Maître.

### Programmation de l'émetteur Maitre

Avec l'application mobile, ce mode vous permet de programmer l'émetteur maître afin qu'il transfère la ou les voies que vous souhaitez en appuyant sur l'interrupteur d'écolage. Ce mode

est idéal pour les débutants, cela leur permet d'apprendre le pilotage voie par voie pendant que le maître garde le contrôle sur toutes les voies. L'émetteur élève doit être en mode Inhibit (Désactivé), si disponible. L'émetteur Maître et l'émetteur élève DOIVENT avoir un programme identique. Voir l'application mobile pour plus d'informations et pour utiliser ces fonctions. Pilot Link Maitre

ATTENTION: Sélectionnez Inactivé dans le menu d'écolage de l'application mobile quand vous n'utilisez pas la fonction d'écolage sans fil. Le non-respect de cette consigne peut entrainer la perte de contrôle de votre modèle.

Les modes Pilot Link Maître et esclave sont disponibles à partir de l'application mobile. Quand ce mode est actif, l'émetteur élève contrôle uniquement les fonctions essentielles du manche (ailerons, profondeur, dérive et gaz) tandis que l'émetteur maître a le contrôle de toutes les voies et fonctions (Dual rates et interrupteurs compris). P-Liaison Maître est idéal pour les modèles complexes, l'émetteur maître conserve les commandes de toutes les fonctions auxiliaires comme par exemple, les modes de vol, le train rentrant, les volets et les freins. Les fonctions secondaires peuvent êtres individuellement assignées à l'émetteur élève en cas de nécessité. Il n'est pas nécessaire d'avoir le modèle programmé dans l'émetteur élève. Il sera nécessaire de placer l'émetteur élève en mode Inhibit (Désactivé) pour permettre les changements de trims depuis l'émetteur maître. Voir l'application mobile pour plus d'informations et pour utiliser ces fonctions.

Consiglio: il sistema trainer DXe è compatibile con tutte le trasmittenti Spektrum e JR.

#### MASTER

La trasmittente DXe si può usare come Master, però la trasmittente Slave deve avere le stesse programmazioni della Master (es. la posizione dei Reverse).

### SLAVE

La trasmittente DXe si può usare come Slave, ma deve avere le stesse programmazioni della Master (es. la posizione dei Reverse).

#### Master programmabile

Attraverso l'applicazione per cellulare, la modalità Master Programmable consente di programmare il trasmettitore del maestro a trasferire i canali tutti o singolarmente quando si attiva

## Master Pilot Link

© 2015 Horizon Hobby, LLC. DSMX is a registered trademark of Horizon Hobby, LLC. The Spektrum trademark is used with permission of Bachmann Industries, Inc. JR is a registered trademark of JR Americas. US 7,391,320. Other patents pending.<br>Created 09/15 SPM1000, SPMR1000

Le modalità master e slave sono disponibili attraverso l'applicazione per cellulare. Questa modalità consente di programmare il trasmettitore del maestro a trasferire i canali tutti o singolarmente quando si attiva l'interruttore Trainer. Pilot Link Master è l'ideale per modelli complessi, poiché il trasmettitore Master può controllare tutte le funzioni secondarie (Es. modalità di volo, carrelli retrattili, flaps e freni). Le funzioni secondarie si possono assegnare individualmente al trasmettitore Slave secondo necessità. Non è necessario programmare il modello sul trasmettitore Slave. Potrebbe essere necessario mettere il trasmettitore Slave in modalità Inhibit per consentire ai cambiamenti dei trim di essere trasferiti dal trasmettitore Master. Per avere maggiori informazioni sull'uso di questa funzione, si veda l'applicazione per cellulare.

# LED LEV<br>Flashes Voie  $1$  Gaz 2 Ailerons 3 Profondeur 4 Dérive 5 Mode de vol 6 Panique 7 Volets 8 Voie Aux.

Inversion **Inversion** FR The contract of the contract of the contract of the contract of the contract of the contract of the contract of the contract of the contract of the contract of the contract of the contract of the contract of the contrac

L'écolage sans fil fonctionne comme l'écolage classique filaire, mais sans le câble. Sélectionnez Ecolage sans fil pour affecter un émetteur élève DSM2/DSMX à l'émetteur maître. Avec cette option quand l'instructeur actionne l'interrupteur ou le bouton d'écolage, l'émetteur élève affecté prend les commandes. Après l'affectation, l'émetteur élève restera affecté à l'émetteur maître jusqu'à l'affectation d'un autre émetteur élève à l'émetteur maître, ou que l'émetteur esclave soit affecté à un récepteur ou à un autre émetteur maître pour un écolage sans fil. La technologie ModelMatch s'applique à l'écolage sans fil, l'émetteur maître sera affecté à l'émetteur élève avec le modèle utilisé. Cependant, si l'émetteur élève est équipé de la technologie ModelMatch, il ne s'affectera à l'émetteur maître qu'avec le modèle sélectionné durant l'affectation.

#### Inhibit (Désactivé)

Cette fonction permet de désactiver l'écolage sans fil.

### Voir l'application mobile pour plus d'informations et pour utiliser ces fonctions. Programmation de l'émetteur Maitre

Avec l'application mobile, ce mode vous permet de programmer l'émetteur maître afin qu'il transfère la ou les voies que vous souhaitez en appuyant sur l'interrupteur d'écolage. Ce mode est idéal pour les débutants, cela leur permet d'apprendre le pilotage voie par voie pendant que le maître garde le contrôle sur toutes les voies. L'émetteur élève doit être en mode Inhibit (Désactivé), si disponible. L'émetteur Maître et l'émetteur élève DOIVENT avoir un programme identique. Voir l'application mobile pour plus d'informations et pour utiliser ces fonctions.

### Pilot Link Maitre

Les modes Pilot Link Maître et esclave sont disponibles à partir de l'application mobile. Quand ce mode est actif, l'émetteur élève contrôle uniquement les fonctions essentielles du manche (ailerons, profondeur, dérive et gaz) tandis que l'émetteur maître a le contrôle de toutes les voies et fonctions (Dual rates et interrupteurs compris). P-Liaison Maître est idéal pour les modèles complexes, l'émetteur maître conserve les commandes de toutes les fonctions auxiliaires comme par exemple, les modes de vol, le train rentrant, les volets et les freins. Les fonctions secondaires peuvent êtres individuellement assignées à l'émetteur élève en cas de nécessité. Il n'est pas nécessaire d'avoir le modèle programmé dans l'émetteur élève. Il sera nécessaire de placer l'émetteur élève en mode Inhibit (Désactivé) pour permettre les changements de trims depuis l'émetteur maître. Voir l'application mobile pour plus d'informations et pour utiliser ces fonctions.

## Utilisation du mode Ecolage sans fil de la DXe

- 1. Sélectionnez une mémoire vide de l'émetteur esclave (émetteur programmable seulement).
- 2. Affectez l'émetteur Maître au modèle.
- 3. Assurez-vous que les batteries des émetteurs Maître et Esclave sont complètement chargées.
- 4. Assurez-vous que l'émetteur Esclave est hors tension.
- 5. Entrez en mode affectation écolage sans fil en maintenant appuyé le bouton Bind en mettant la DXe sous tension.
- 6. Entrez en mode affectation sur l'émetteur esclave en suivant les instructions de cet émetteur.
- 7. Appuyez sur le bouton écolage de l'émetteur Maître pour transférer les commandes de l'émetteur maître à l'émetteur esclave.
- 8. Relâchez le bouton écolage et l'émetteur Maître reprend le contrôle du modèle.

Questo sistema funziona proprio come quello con il cavo. Selezionare Wireless Trainer per connettere un trasmettitore Slave DSM2 o DSMX al trasmettitore Master. Con questa opzione, quando il Master preme il tasto/interruttore trainer, il controllo viene trasferito al trasmettitore Slave connesso. Dopo la connessione, il trasmettitore Slave resta connesso al Master finché non viene connesso un altro trasmettitore al Master o lo Slave non viene connesso ad un altro ricevitore o trasmettitore Master. La tecnologia ModelMatch si applica anche a questo sistema trainer senza fili. Il trasmettitore Master sarà connesso allo Slave per il modello connesso in uso. Inoltre se il trasmettitore Slave ha la tecnologia ModelMatch, sarà solo connesso al trasmettitore Master per il modello scelto durante la connessione (binding).

# Inhibit

In questa condizione la funzione trainer senza fili è inibita e non si può utilizzare.

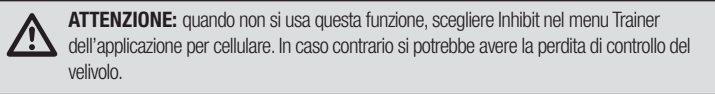

Per avere maggiori informazioni sull'uso di queste funzioni, si veda l'applicazione per cellulare.

## Master programmabile

Attraverso l'applicazione per cellulare, la modalità Master Programmable consente di programmare il trasmettitore del maestro a trasferire i canali tutti o singolarmente quando si attiva l'interruttore Trainer. Questa modalità è l'ideale per i principianti, poiché si possono insegnare i comandi uno per volta mentre il maestro mantiene il controllo su tutti gli altri Il trasmettitore Slave (allievo) potrebbe essere in modalità Inhibit, se disponibile. I trasmettitori Master e Slave DEVONO avere la stessa programmazione. Per avere maggiori informazioni sull'uso di queste funzioni, si veda l'applicazione per cellulare.

## Master Pilot Link

Le modalità master e slave sono disponibili attraverso l'applicazione per cellulare. Questa modalità consente di programmare il trasmettitore del maestro a trasferire i canali tutti o singolarmente quando si attiva l'interruttore Trainer. Pilot Link Master è l'ideale per modelli complessi, poiché il trasmettitore Master può controllare tutte le funzioni secondarie (Es. modalità di volo, carrelli retrattili, flaps e freni). Le funzioni secondarie si possono assegnare individualmente al trasmettitore Slave secondo necessità. Non è necessario programmare il modello sul trasmettitore Slave. Potrebbe essere necessario mettere il trasmettitore Slave in modalità Inhibit per consentire ai cambiamenti dei trim di essere trasferiti dal trasmettitore Master. Per avere maggiori informazioni sull'uso di questa funzione, si veda l'applicazione per cellulare.

## Funzionamento del Trainer senza fili della DXe

- 1. Inserire un nuovo modello nella memoria della trasmittente Slave (solo se è computerizzata).
- 2. Connettere (bind) la trasmittente Master al modello.
- 3. Accertarsi che le batterie di entrambe le trasmittenti (Master e Slave) siano completamente cariche.
- 4. Accertarsi che la trasmittente Slave sia spenta.
- 5. Attivare la modalità Bind Wireless (senza cavo) tenendo premuto l'apposito tasto durante l'accensione della DXe.
- 6. Attivare la modalità Bind Wireless (senza cavo) sulla trasmittente Slave seguendo le sue istruzioni.
- 7. Per passare i comandi alla trasmittente Slave tenere premuto il tasto Trainer sulla Master.
- 8. Per riprendere il controllo del modello bisogna rilasciare il tasto Trainer sulla trasmittente Master.

## 51072